## **PAS A PAS CONNEXION LYCEE CONNECTE / PRONOTE**

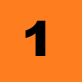

A https://jeunes.nouvelle-aquitaine.fr/formation/au-lycee/lycee-connecte-ent

*Taper dans la barre de recherche cette adresse*

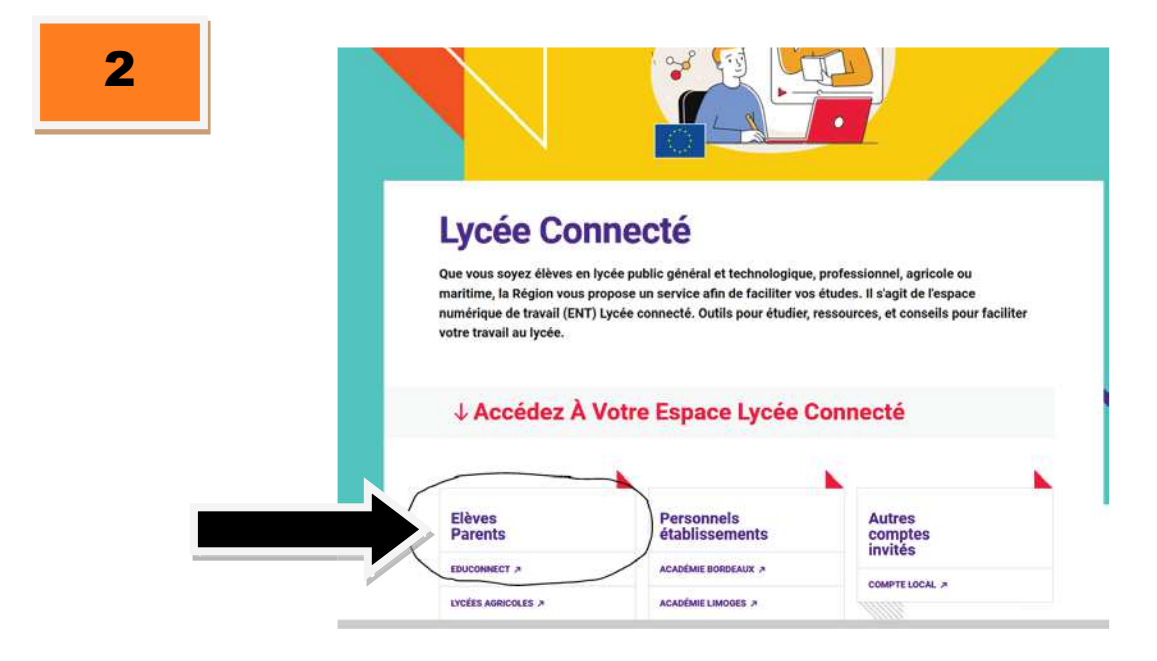

*Cliquez ici pour vous identifier*

3

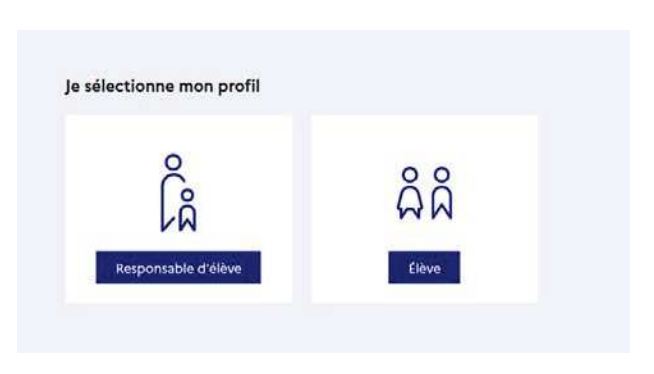

*Choisir le bon profil*

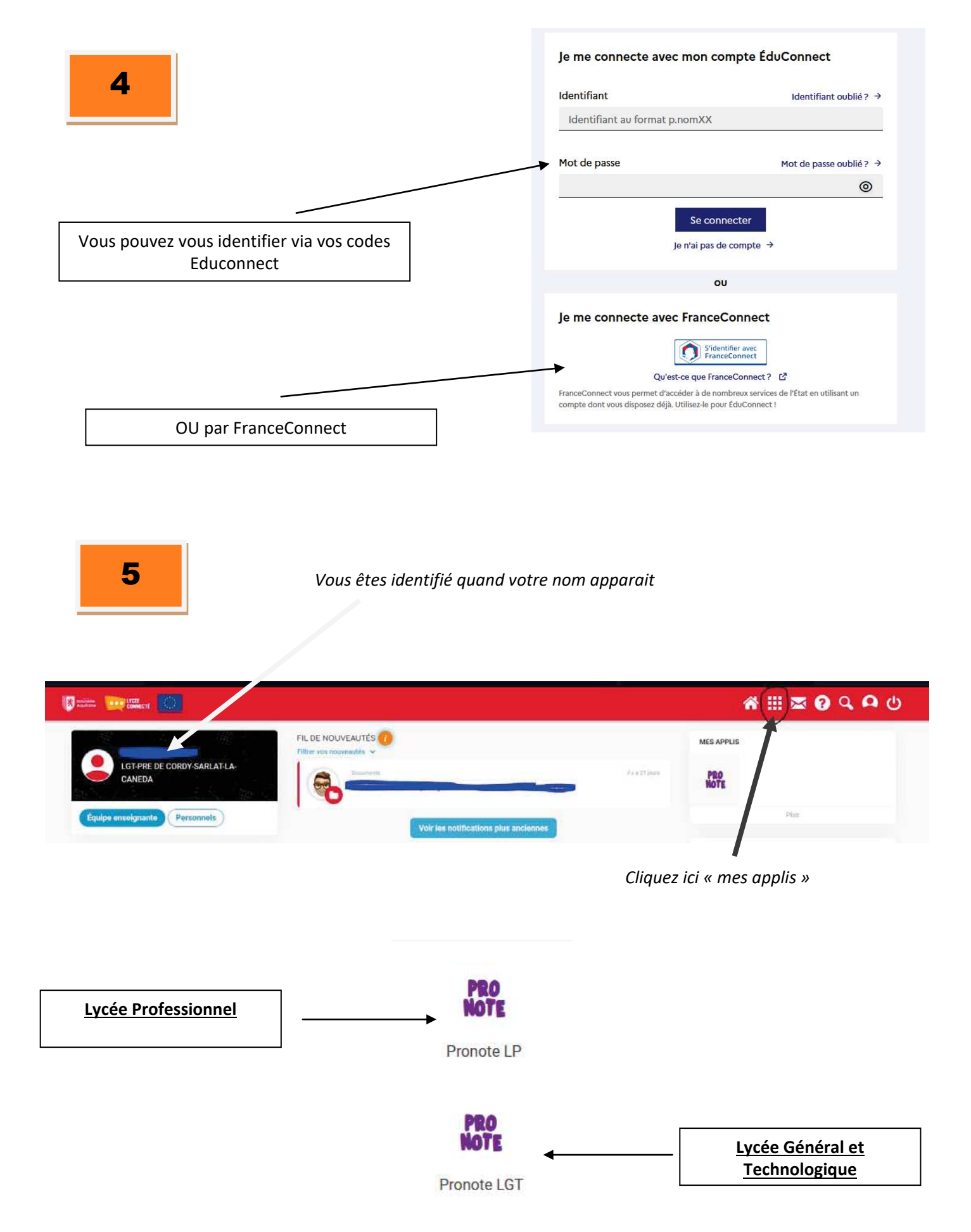

*Choisir le Pronote de l'établissement*

*Vous avez la possibilité de mettre le pronote de l'établissement souhaité dans vos applis favorites*

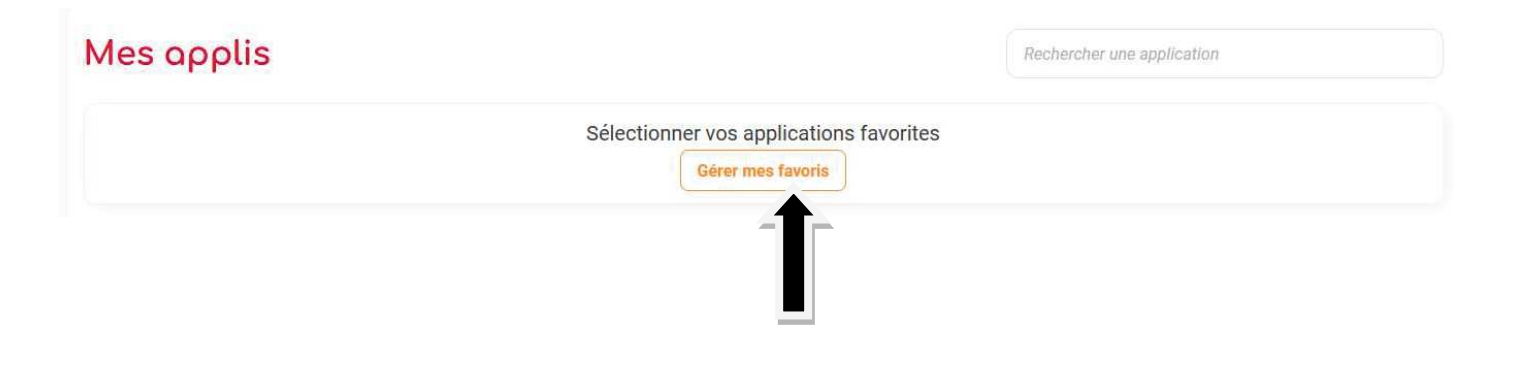

*Une fois connecté à Pronote, vous pouvez générer un QR Code pour l'application mobile.* 

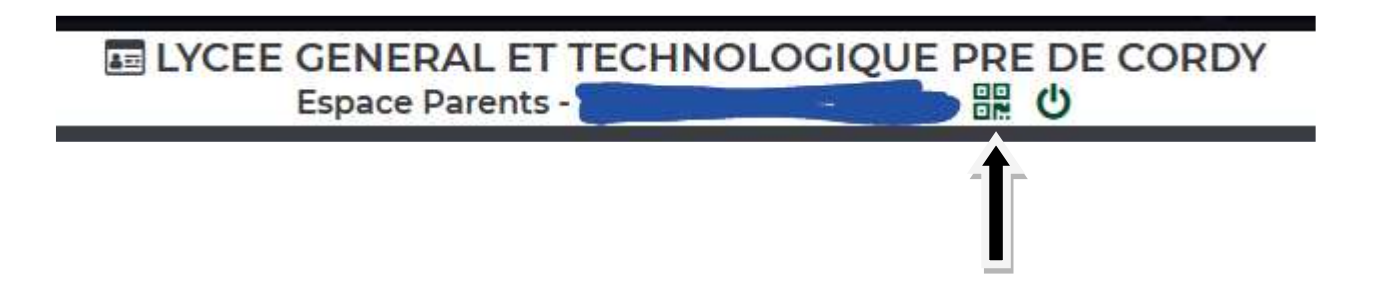